# **Parametre pre proces D2000 Server**

Nasledovné parametre si proces [D2000 Server](https://doc.ipesoft.com/display/D2DOCV23SK/D2000+Server) pri svojom štarte naíta zo systémového registra. Hodnoty sa nastavujú pomocou Aplikaného managera (d2smc.exe)

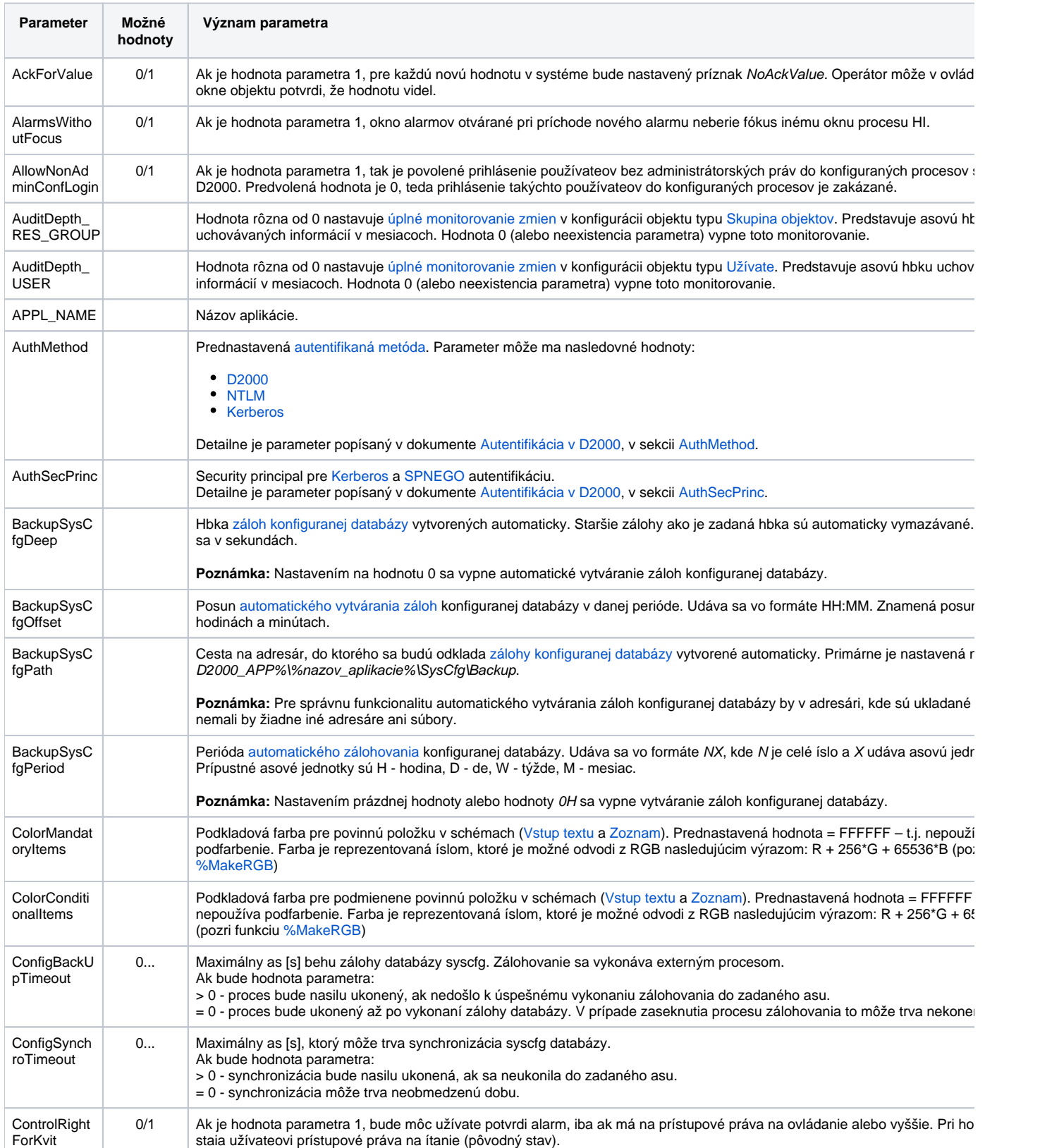

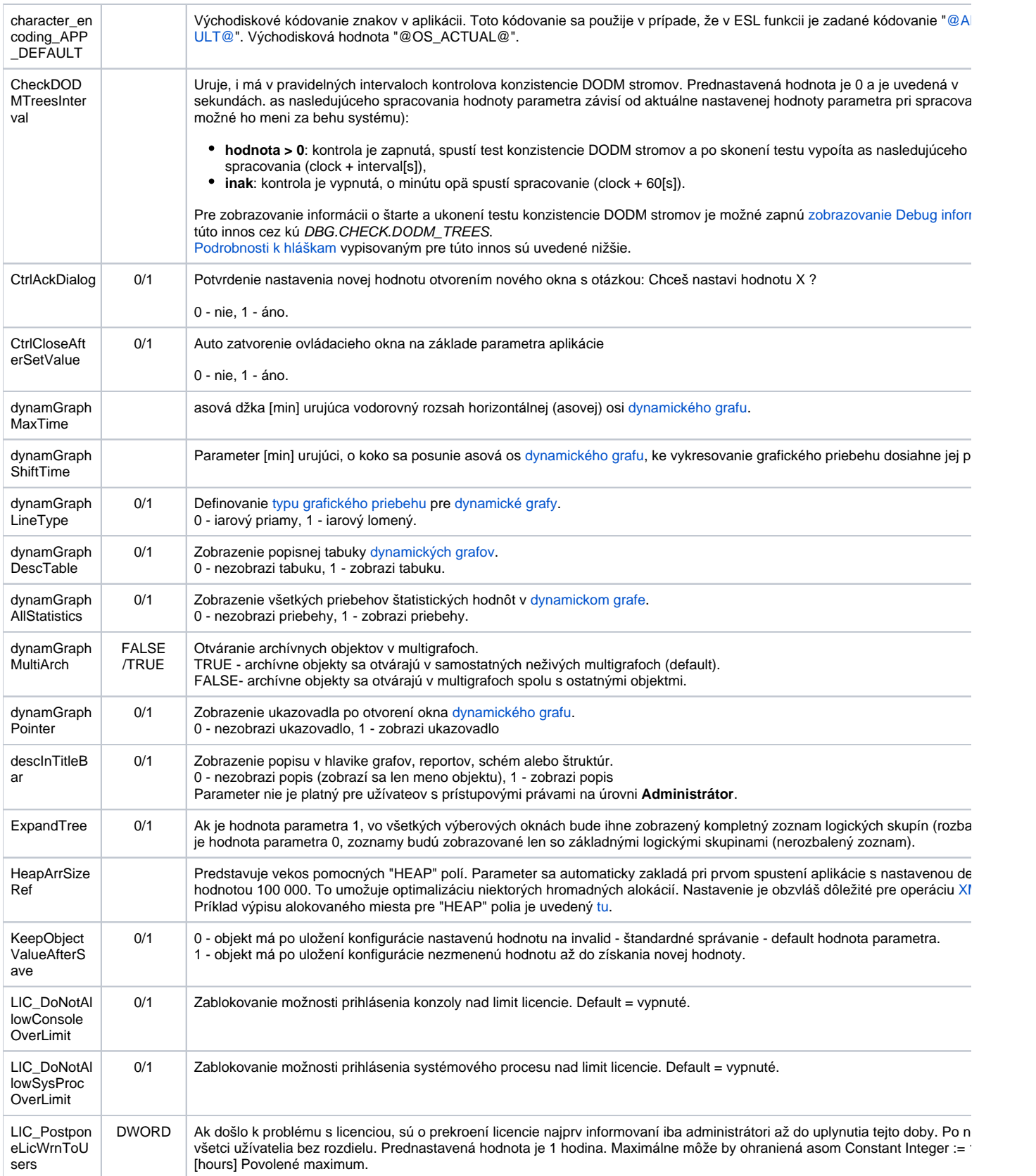

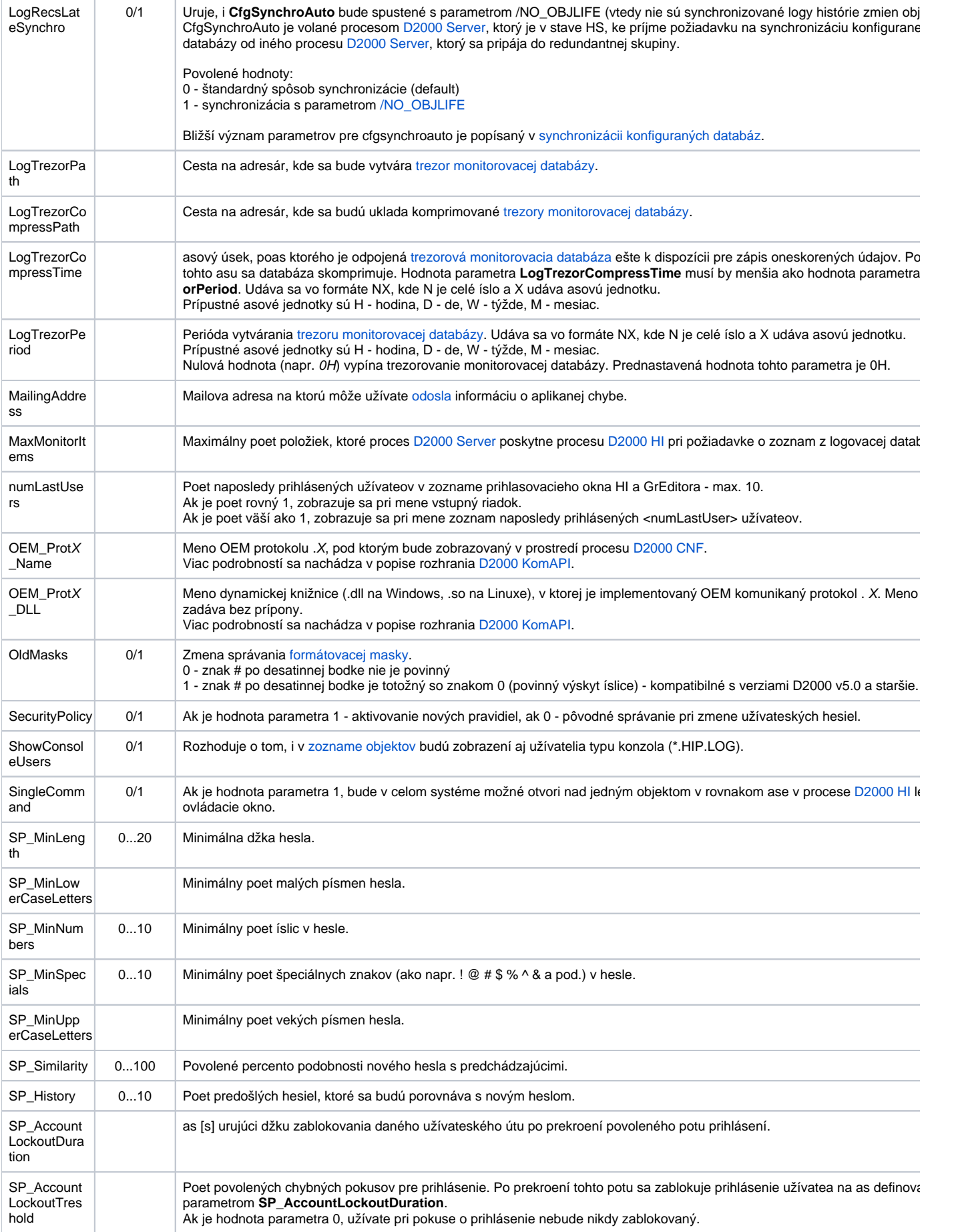

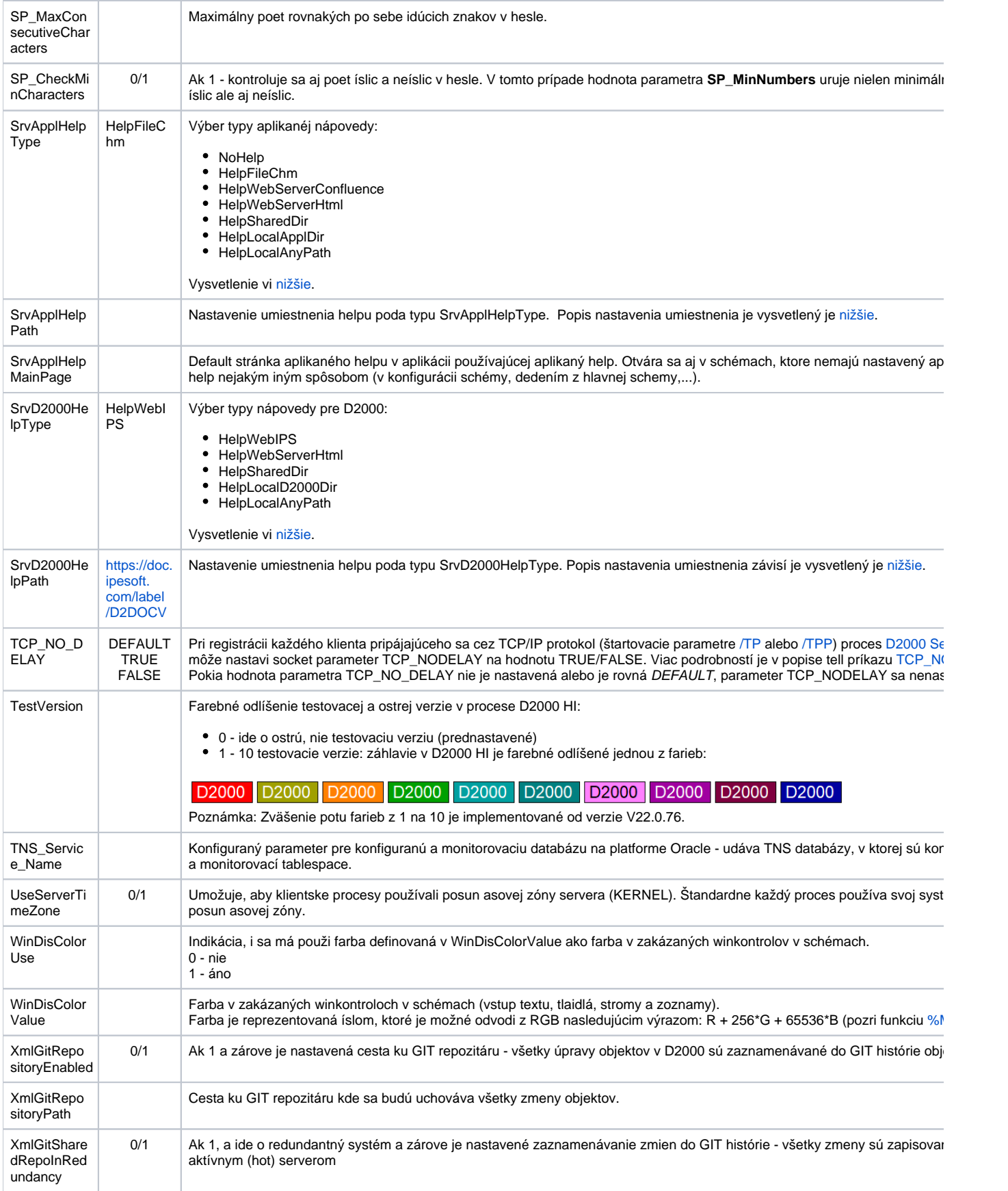

Nasledovné parametre umožujú nastavi logický zaiatok a koniec da pre aplikáciu. Nastavenie sa prejaví v dialógu pre výber asového intervalu - pri výbere asového intervalu sa budú hodiny a minúty automaticky nastavova poda predvolených parametrov.

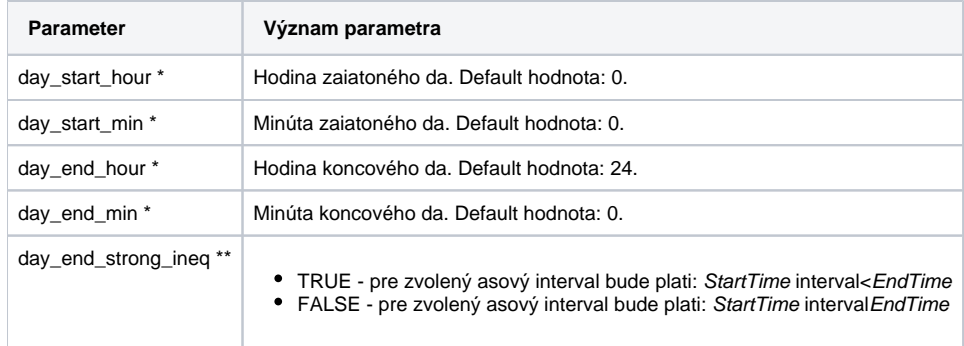

\* Príklad - technologický de zaína o 06:00 hod. a koní o 06:00 hod. nasledujúceho da.

- $\bullet$  day\_start\_hour = 6
- $\bullet$  day\_start\_min = 0
- $\bullet$  day\_end\_hour = 30
- $\bullet$  day\_end\_min = 0

\*\* Príklad - užívate vyberie celý de 1.1.2005:

- **ak day\_end\_strong\_ineq=TRUE, potom StartTime=1.1.2005 00:00:00.000 a EndTime=1.1.2005 23:59:59.999**
- **ak day\_end\_strong\_ineq=FALSE potom StartTime=1.1.2005 00:00:00.000 a EndTime=2.1.2005 00:00:00.000**

Poznámka: Jednotlivé parametre pre proces [D2000 Server](https://doc.ipesoft.com/display/D2DOCV23SK/D2000+Server) je možné zmeni po vybratí si konkrétneho parametra v zozname v pravej asti okna a stlaením klávesy Enter, prípadne po dvojkliku nad týmto parametrom.

#### <span id="page-4-0"></span>**Nastavenie systémovej nápovedy v D2000**

Nastavenie sa skladá z 2 astí:

1. Zadaním kúového slova v SrvD2000HelpType

2. Zadefinovaním umiestnenia helpu v SrvD2000HelpPath. Umiestnenia sú uritým spôsobom relatívne a konená cesta sa dopa poda pravidiel popísaných nižšie. Doplnenie závisí od typu helpu daného kúovým slovom a je popísany v tabulke. V vypoítanej ceste sa potom pridávajú odkazy na konkrétne stránky helpu. Niektoré cesty sú preddefinované a nedajú sa meni. Dôvodom použitia "relatívnych" ciest je možnos používania viacjazyných helpov v závislosti aký jazyk používa užívate na svojej konzole a helpov pre rôzne verzie. Pozn: Pre konkrétneho užívatea je ešte nutné nastavi parametre nápovedy v D2000 HI, v [Nastaveniach nápovedy](https://doc.ipesoft.com/pages/viewpage.action?pageId=130652187#Nastaveniakonzoly(Pr�caoper�torasprocesomD2000HI)-nastavenie_pomoci). Tam je možné špecifikova

použitie nastavení servera alebo zada vlastné nastavenia, ktoré sú následne požité v procesoch D2000 HI, D2000 Cnf, D2000 GrEditor.

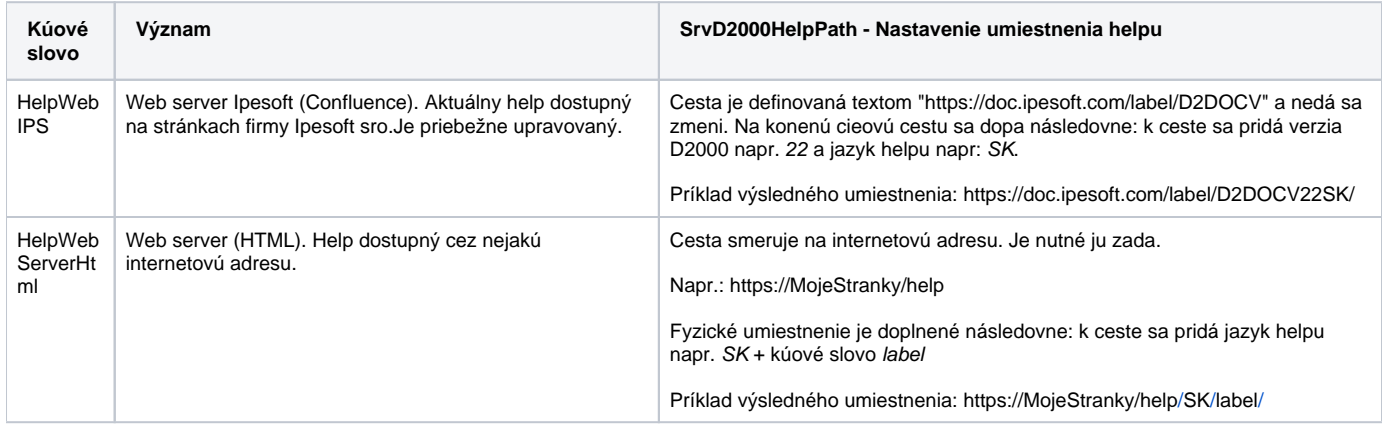

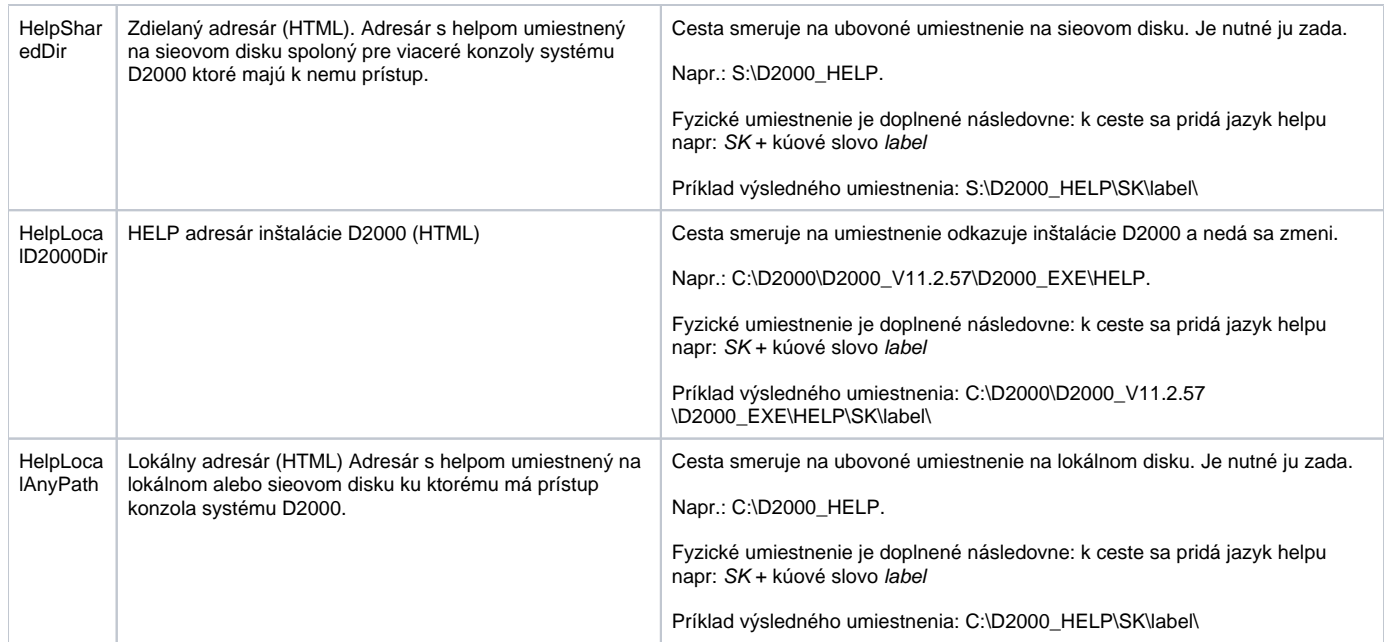

#### **Jazyk helpu**

Pri otváraní helpu sa vyberá jazyková mutácia helpu poda toho aký jazyk používa užívate na klientskom procese (HI,CNF,...) Sú povolené nasledovné oznaenia:

### **SK -** pre slovenský a eský jazyk

**EN -** pre ostatné jazyky

#### <span id="page-5-0"></span>**Nastavenie aplikanej nápovedy v D2000**

Nastavenie sa skladá z 2 astí:

- 1. Zadaním kúového slova v SrvApplHelpType
- 2. Zadefinovaním umiestnenia helpu v SrvApplHelpPath. Umiestnenia sú uritým spôsobom relatívne a konená cesta sa dopa pri otváraní helpu. Dôvodom je možnos používania viacjazyných helpov a helpov pre rôzne verzie. Význam závisí od typu helpu daného kúovým slovom a je popísaný v tabuke. Niektoré cesty sú preddefinované a nedajú sa meni.

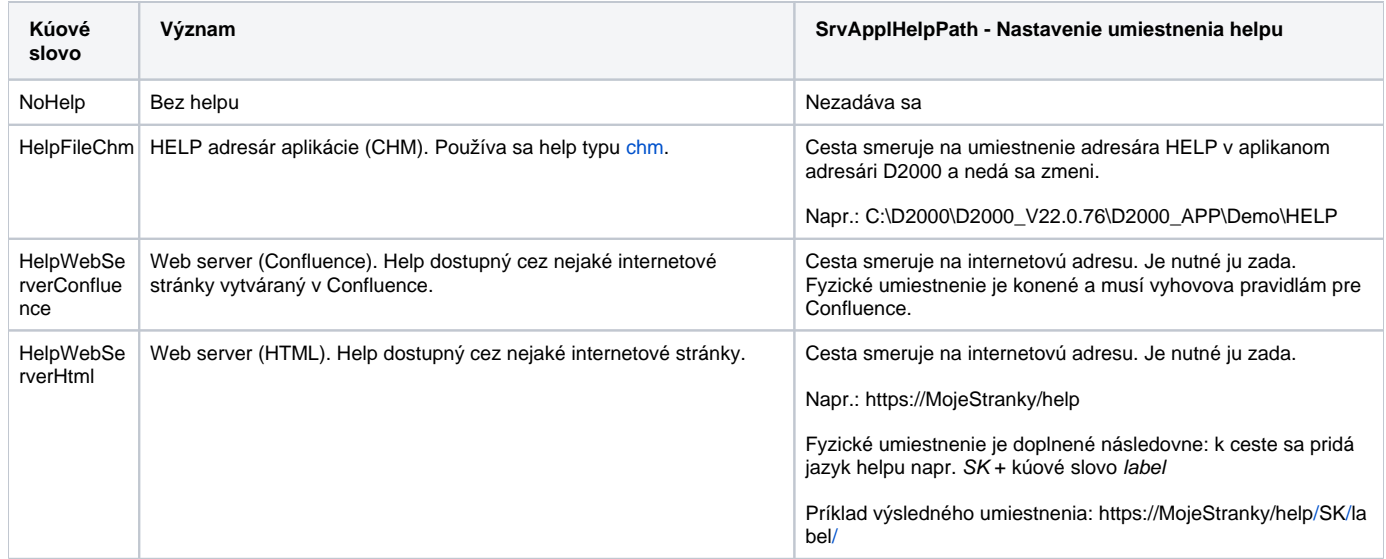

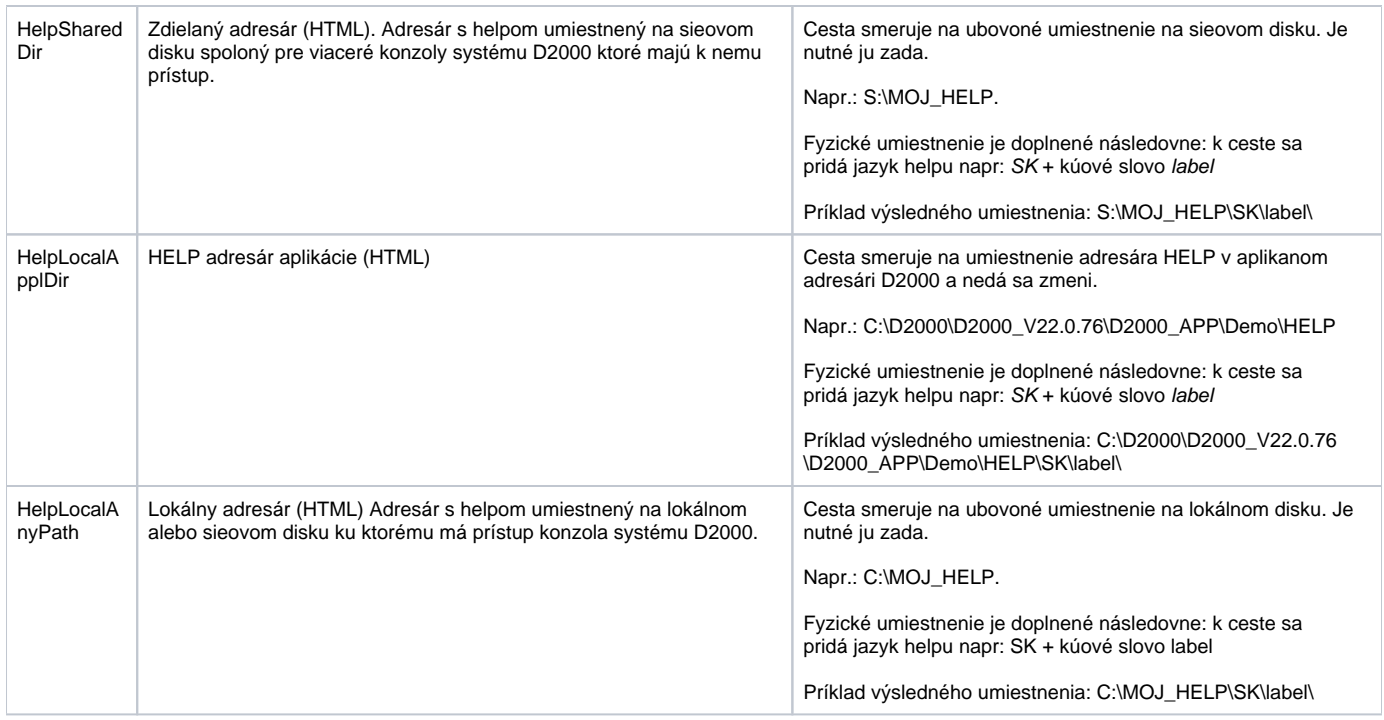

#### **Jazyk helpu**

Pri otváraní helpu sa vyberá jazyková mutácia helpu poda toho aký jazyk používa užívate na klientskom procese (HI,CNF,...) Sú povolené nasledovné oznaenia:

**SK -** pre slovenský a eský jazyk **EN** - pre ostatné jazyky

## **Podrobnosti k hláškam pre innos ovládanú cez parameter CheckDODMTreesInterval**

V prípade zapnutého [zobrazovania Debug informácií](https://doc.ipesoft.com/pages/viewpage.action?pageId=130646698) pre túto innos cez kú DBG.CHECK.DODM\_TREES vypisuje do [D2000 Server](https://doc.ipesoft.com/display/D2DOCV23SK/D2000+Server) logu-u túto informáciu:

CheckDODMTreesConsistency.START[All:N=<name\_tree\_count>,T=<type\_trees\_count>,I=<id\_trees\_count>] CheckDODMTreesConsistency.END[Static:N=<name\_tree\_count>,T=<type\_trees\_count>,I=<id\_trees\_count>]

**Start** je informácia o zaiatku testu konzistencie DODM stromov s potom všetkých prvkov v jednotlivých stromoch. **End** je informácia o ukonení testu konzistencie DODM stromov s potom statických prvkov v jednotlivých stromoch.

Pri teste konzistencie DODM stromov sa môžu vyskytnú tieto chyby vypisované do D2000 Server log-u:

- 1. Výnimka pri spracovaní prvku: "%%%[src\_tree\_name]: !EXCEPTION; [name\_or\_id\_key]/[step\_enum]"
- 2. Rozdiel mena elementu a objektu: "%%%[src\_tree\_name]:elmN<>refN;[src\_object];[name\_key]"
- 3. Rozdiel ID elementu a obiektu: Rozdiel ID elementu a objektu: "%%%[src\_tree\_name]:elmI<>refI;[src\_object];[id\_key]"
- 4. Rozdiel typu stromu a objektu: "%%%[src\_tree\_name]:TYPE<>refT;[src\_object];[tree\_type]"
- 5. Prvok src nie je v cmp strome: "%%%[src\_tree\_name]:FIND?[cmp\_tree\_name];[src\_object];null"
- 6. Prvok src sa líši v cmp strome: "%%%[src\_tree\_name]:ADDR?[cmp\_tree\_name];[src\_object];[cmp\_object]"
- 7. Výnimka pre celú kontrolu: "CheckDODMTreesConsistency.END[EXCEPTION]"

V prípade vekého množstva hlášok je možné takto získané riadky jednoducho importova ako CSV dáta napríklad do MS Excel-u.

Pre prvky menného stromu môže vypísa hlášky **a**/**b**/**c**, prípadne **e**/**f** pri porovnávaní s ID stromom. Pre prvky typových stromov môže vypísa hlášky **a**/**c**/**d**, prípadne **e**/**f** pri porovnávaní s ID stromom.

## Pre prvky ID stromu môže vypísa hlášky **a**/**c**, prípadne **e**/**f** pri porovnávaní s menným alebo príslušným typovým stromom.

## **Výpis alokovaného miesta pre "HEAP" polia po spustení aplikácie s nastavením parametra HeapArrSizeRef na hodnotu 100 000:**

[05-08-2010 13:22:48] RecRef.HeapArrayCore\_COL\_REF.Initialize: HeapArray is allocated with size = 5200008. [05-08-2010 13:22:48] RecRef.HeapArrayCore\_COL\_REFs.Initialize: HeapArray is allocated with size = 2800008. [05-08-2010 13:22:48] RecRef.HeapArray\_ColRefName.HeapElementArray.Initialize: HeapArray is allocated with size = 6800008. [05-08-2010 13:22:48] RecRef.HeapArray\_ColRefIdx.HeapElementArray.Initialize: HeapArray is allocated with size = 3200008. [05-08-2010 13:22:48] RecRef.HeapArrayCore\_TData.Initialize: HeapArray is allocated with size = 16000008. [05-08-2010 13:22:48] RecRef.HeapArray\_HobjRefTObjName.HeapElementArray.Initialize: HeapArray is allocated with  $size = 10000008$ [05-08-2010 13:22:48] RecRef.HeapArray\_HobjRefHOBJ.HeapElementArray.Initialize: HeapArray is allocated with size  $= 3200008$ . [05-08-2010 13:22:48] RecRef.HeapArray\_HobjRefD2UID.HeapElementArray.Initialize: HeapArray is allocated with size  $= 10000008.$ [05-08-2010 13:22:48] HeapArray total allocated size: 57200064 bytes

## **Súvisiace stránky:**

[Konfigurácia aplikácie](https://doc.ipesoft.com/pages/viewpage.action?pageId=130649921)